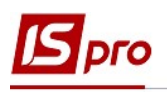

## Налаштування параметрів для відомості видачі та відомості витрат палива

Перед тим, як створювати відомості видачі та відомості витрат (списання) палива необхідно одноразово виконати налаштування в підсистемі Облік автотранспорту в модулі Налаштування:

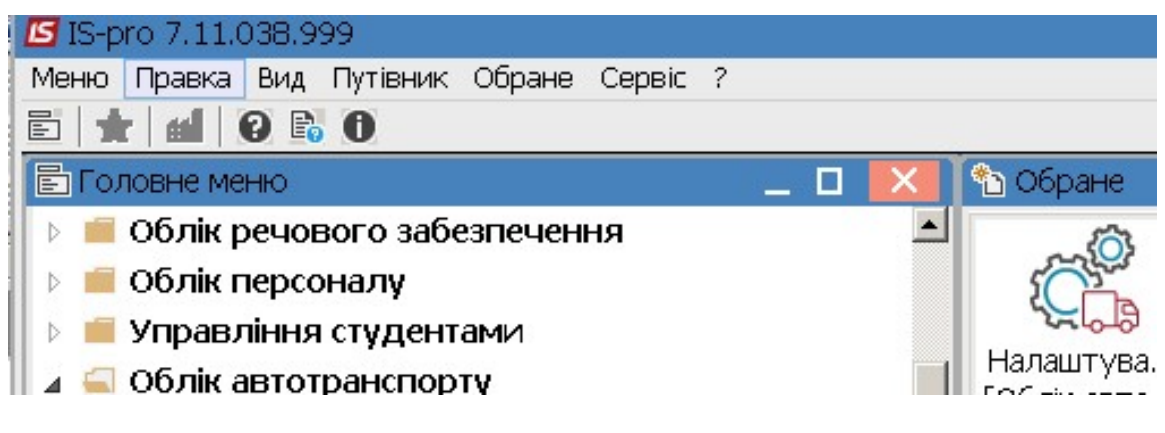

- 1 Перейти на закладку Параметри.
- 2 Встановити відмітку у полі Видача палива за відомістю.
- 3 Поставити відмітку в полі Видачі ПММ за відомістю
- 4 Поставити відмітку в полі Облік витрат палива по водіям

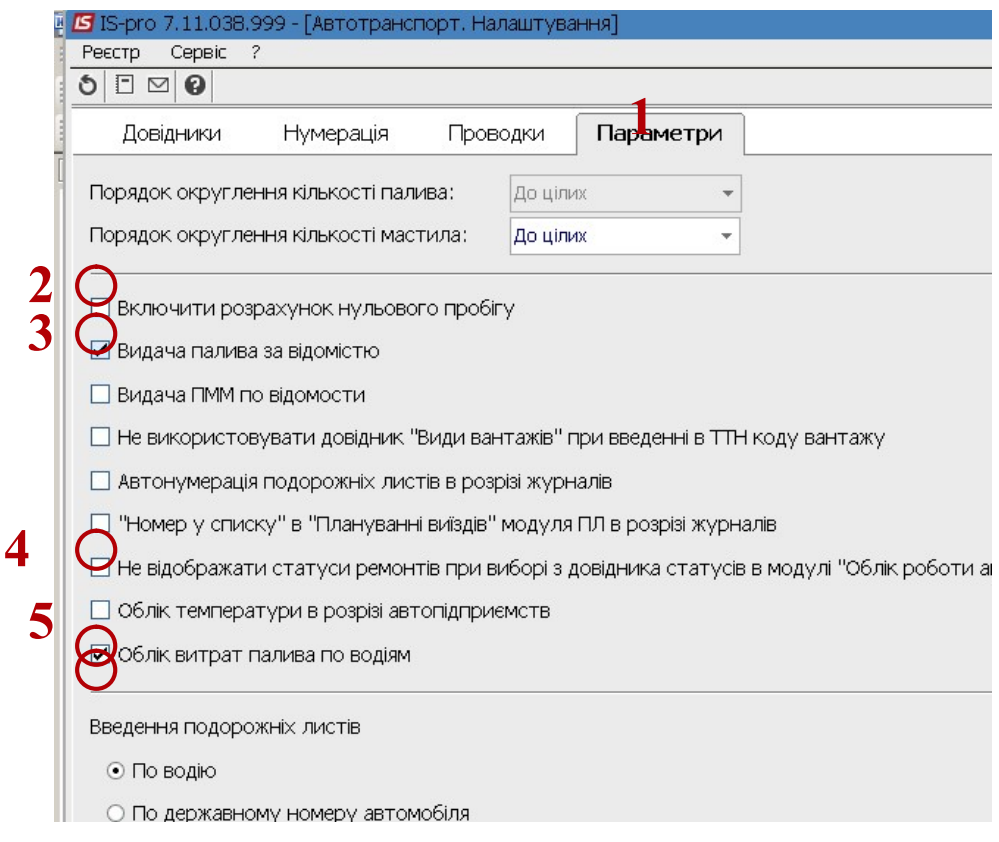

5 Поставити відмітку в полі Введення подорожних листів (один з варіантів) - По водію

 $\mathcal{L}_\mathcal{L} = \mathcal{L}_\mathcal{L} = \mathcal{L}_\mathcal{L} = \mathcal{L}_\mathcal{L} = \mathcal{L}_\mathcal{L} = \mathcal{L}_\mathcal{L} = \mathcal{L}_\mathcal{L} = \mathcal{L}_\mathcal{L} = \mathcal{L}_\mathcal{L} = \mathcal{L}_\mathcal{L} = \mathcal{L}_\mathcal{L} = \mathcal{L}_\mathcal{L} = \mathcal{L}_\mathcal{L} = \mathcal{L}_\mathcal{L}$ 

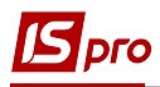

- По державному номеру автомобіля

## 6 Зберегти внесені зміни по кнопці Так.

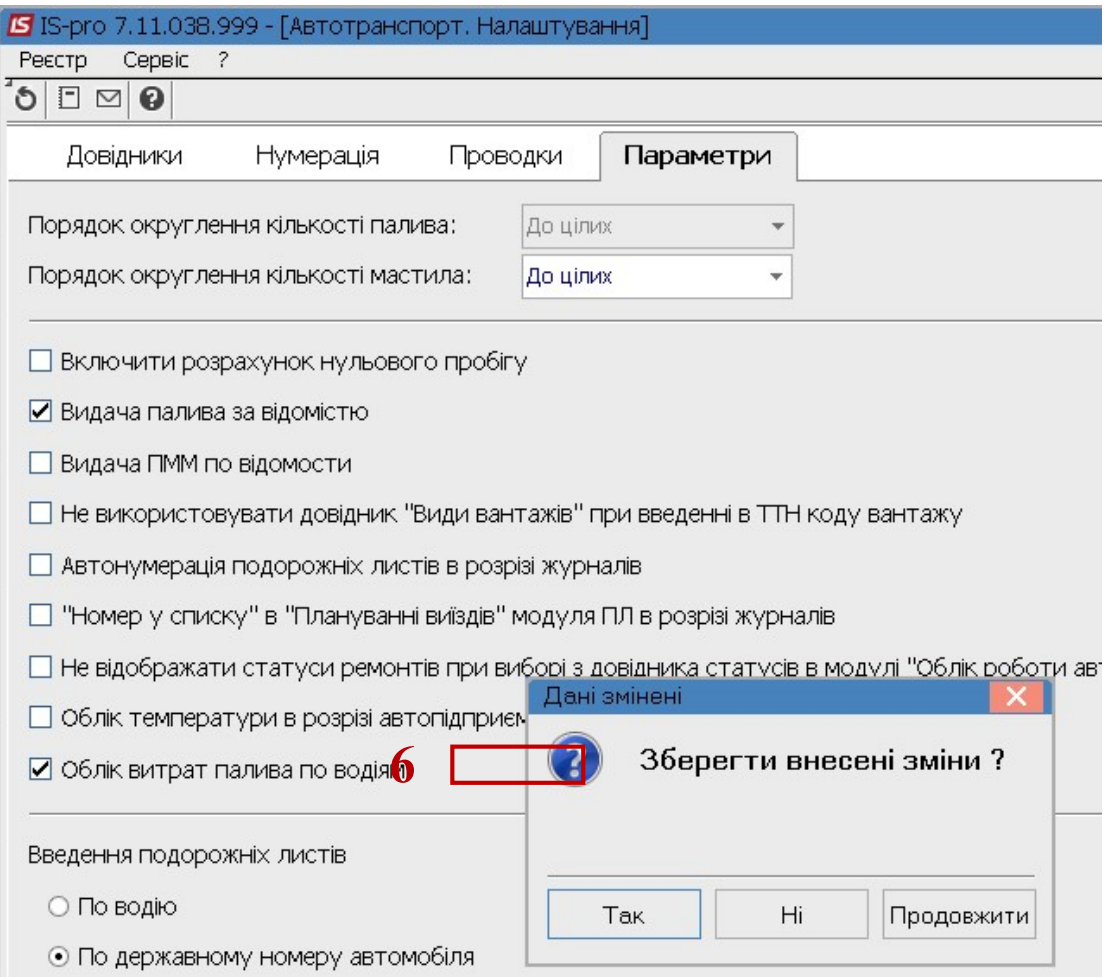

 $\mathcal{L}_\mathcal{L} = \mathcal{L}_\mathcal{L} = \mathcal{L}_\mathcal{L} = \mathcal{L}_\mathcal{L} = \mathcal{L}_\mathcal{L} = \mathcal{L}_\mathcal{L} = \mathcal{L}_\mathcal{L} = \mathcal{L}_\mathcal{L} = \mathcal{L}_\mathcal{L} = \mathcal{L}_\mathcal{L} = \mathcal{L}_\mathcal{L} = \mathcal{L}_\mathcal{L} = \mathcal{L}_\mathcal{L} = \mathcal{L}_\mathcal{L}$